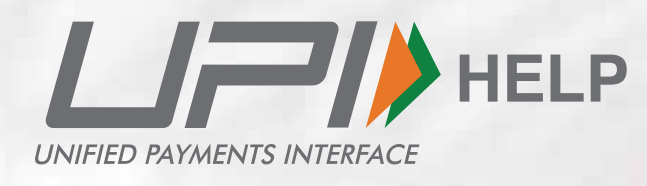

## **Brand Guidelines**

## **What is UPI HELP?**

UPI HELP attempts to resolve UPI transaction related complaints through the UPI payment app

## **UPI HELP will enable users to:**

Resolve UPI transactionrelated complaints through the APP/ PSP/ TPAP

Complaints can be raised for all person-to-person (P2P) transactions as well as person-to-merchant (P2M) transactions

Allow the end customer to check status of pending or failed transactions in a simple manner

In addition to this, in case of pending transactions, if a user don't take any action UPI Help proactively attempts to auto update the final status of complaints on the app

Note

• Definition of UPI HELP is mandatory

• UPI HELP functionality provision to be mentioned on what's new section on Play store and app store

## **How UPI HELP Works?**

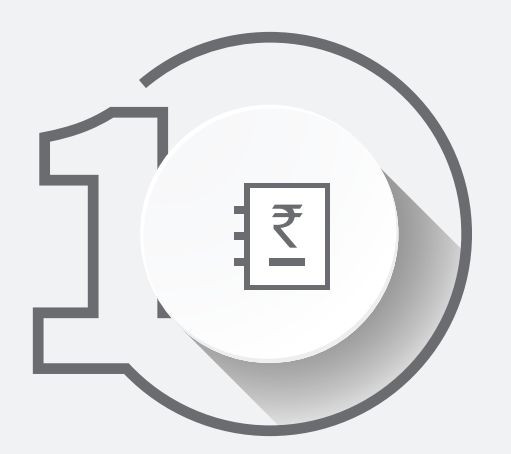

To raise concern on any transaction, go to transaction details page and click on UPI HELP for further assistance

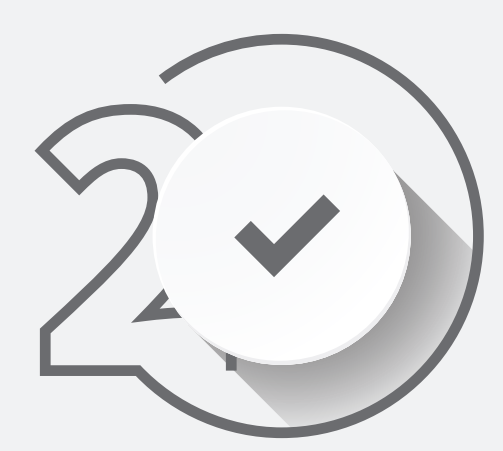

Here you can click the UPI HELP button and to raise the complaint

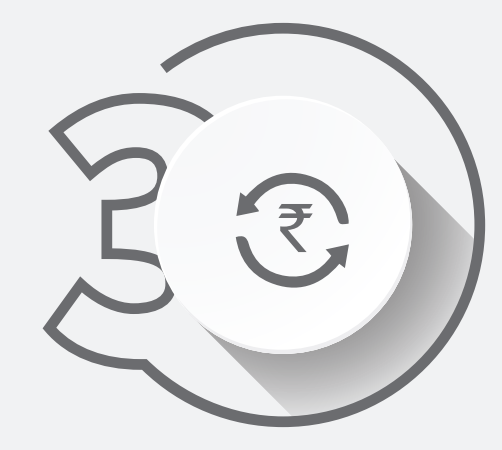

This shall help resolve and update the final status of the transaction

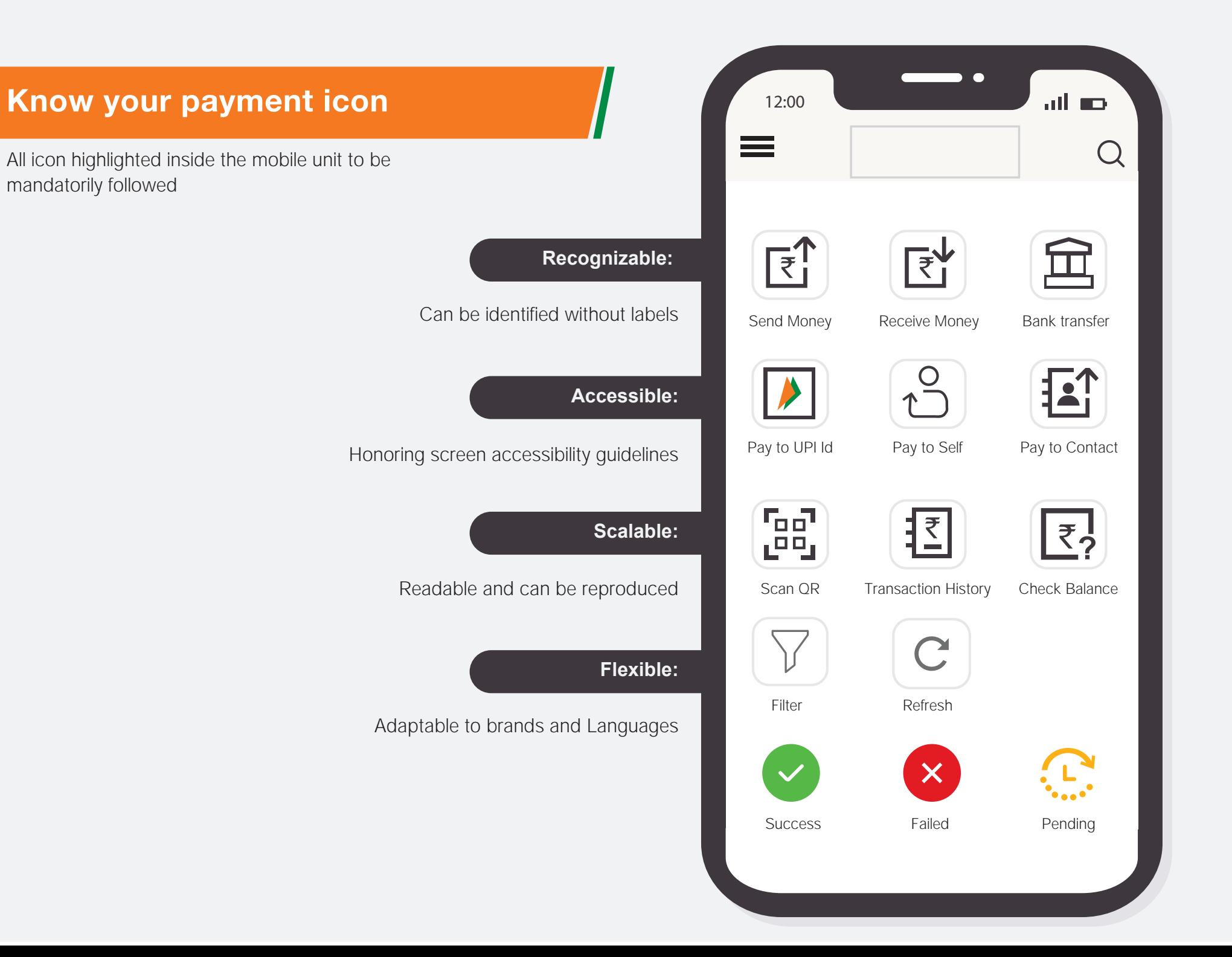

## **The Logo & Colour**

The logo is derived from the UPI and NPCI brand elements. The word 'UPI HELP' will be written in 'Helvetica' font.

Colour: The colour of UPI will be grey as shown here.

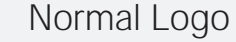

 $L \n\mathbb{Z}$  HELP **UNIFIED PAYMENTS INTERFACE** 

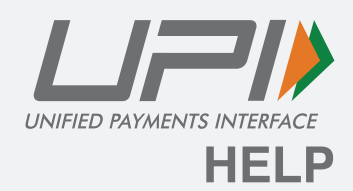

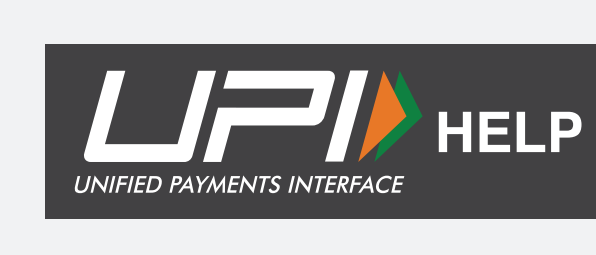

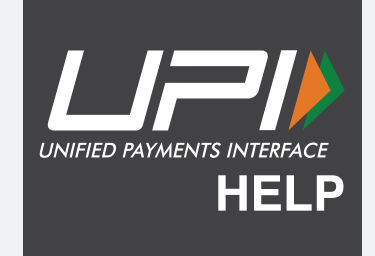

Normal Logo **Reverse Logo** Reverse Logo **Reverse Logo** Single Color Logo

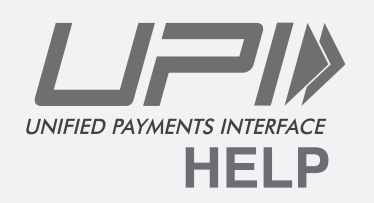

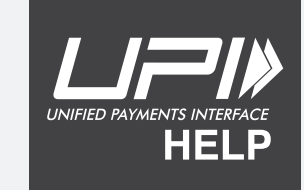

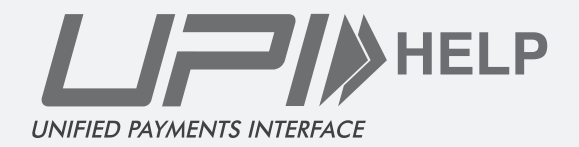

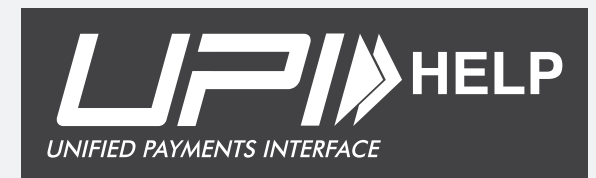

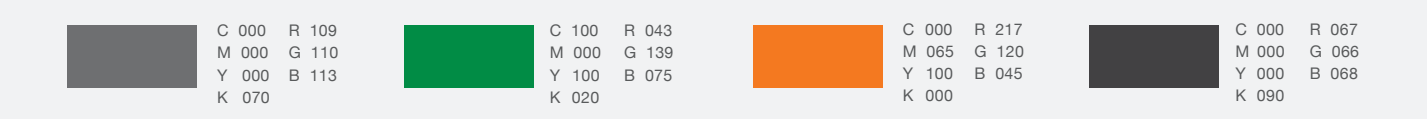

#### **Fonts**

The official typeface for UPI HELP is Helvetica Bold. The Futura font is designed for easy reading and offers a clean and sharp typeface.

#### Helvetica - Regular

A B C D E F G H I J K L M N O P Q R S T U V W X Y Z a b c d e f g h i j k l m n o p q r s t u v w x y z 1 2 3 4 5 6 7 8 9 0

#### *Helvetica - Oblique*

*A B C D E F G H I J K L M N O P Q R S T U V W X Y Z a b c d e f g h i j k l m n o p q r s t u v w x y z 1 2 3 4 5 6 7 8 9 0*

#### **Helvetica - Bold**

**A B C D E F G H I J K L M N O P Q R S T U V W X Y Z a b c d e f g h i j k l m n o p q r s t u v w x y z 1 2 3 4 5 6 7 8 9 0**

#### *Helvetica - Bold Oblique*

#### *A B C D E F G H I J K L M N O P Q R S T U V W X Y Z a b c d e f g h i j k l m n o p q r s t u v w x y z 1 2 3 4 5 6 7 8 9 0*

#### Helvetica - Light

A B C D E F G H I J K L M N O P Q R S T U V W X Y Z a b c d e f g h i j k l m n o p q r s t u v w x y z 1 2 3 4 5 6 7 8 9 0

#### Helvetica - Light Oblique

A B C D E F G H I J K L M N O P Q R S T U V W X Y Z a b c d e f g h i j k l m n o p q r s t u v w x y z 1 2 3 4 5 6 7 8 9 0

## **The Logo Size**

.

Usage of UPI HELP in all the partners app, website and communication materials must adhere to the specification provided here and not be tempered with. Sizes given here are for representation purpose but while resizing or using the logo utmost care should be taken to maintain the visibility of the logo.

Digital: In case of the digital communication, the size of the logo should not be less than 40 pixels in width and its corresponding height.

Print: In case of print communication, the size of the logo should be minimum 15% of the width of the layout or 30mm (whichever is higher).

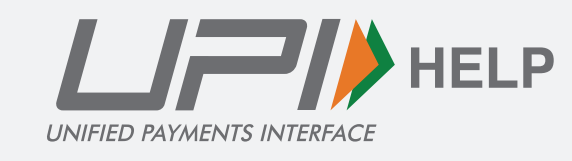

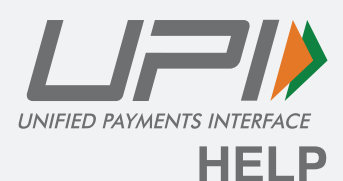

 $L =$ **UNIFIED PAYMENTS INTERFACE** 

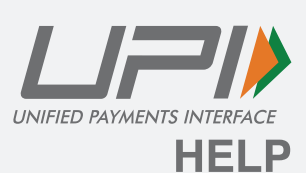

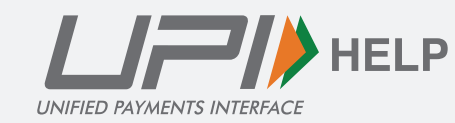

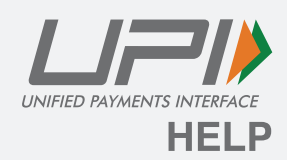

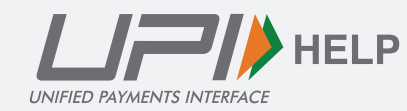

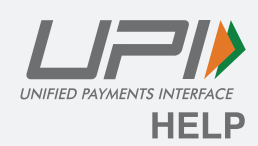

## **Improper Usage**

The unit needs to be properly used as stated in the previous slides. Usage of any other mnemonic, icon, visual or graphic element even for representational purposes are strictly prohibited. Here are some representation examples of how not to use the unit.

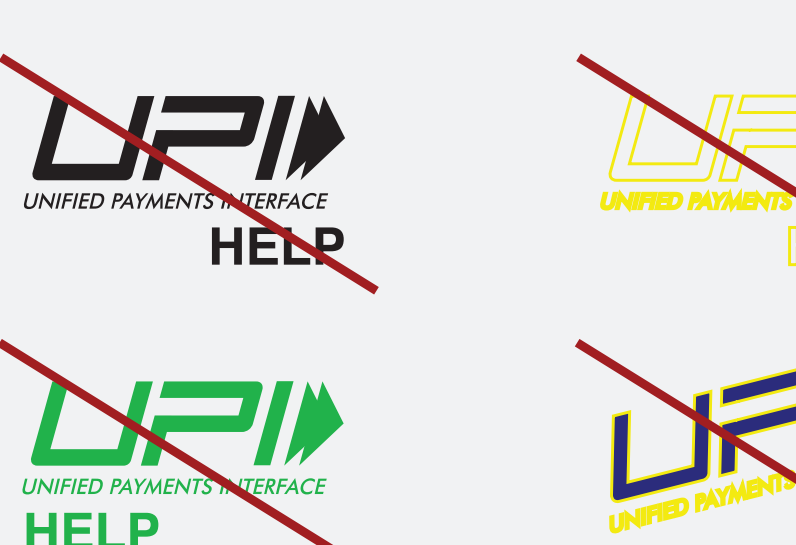

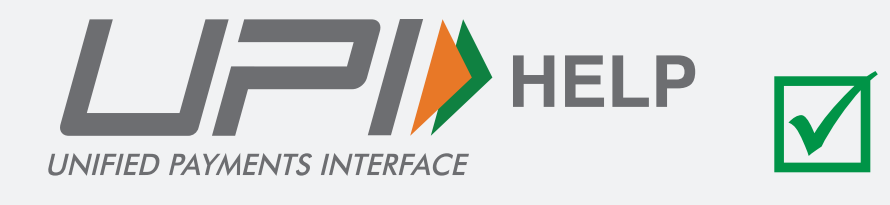

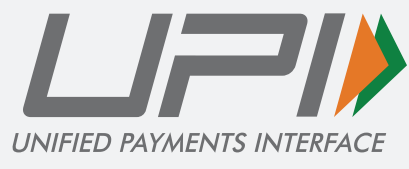

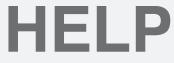

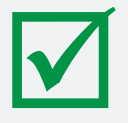

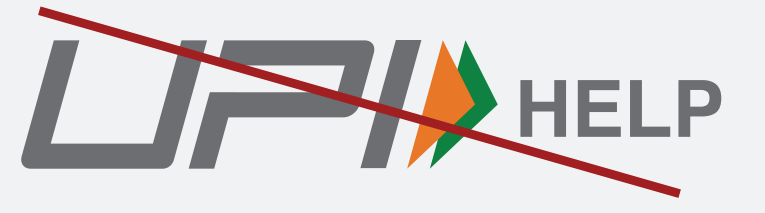

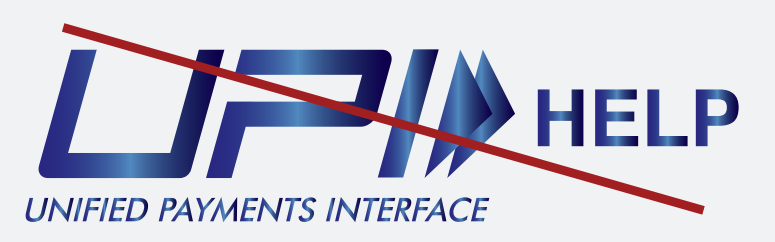

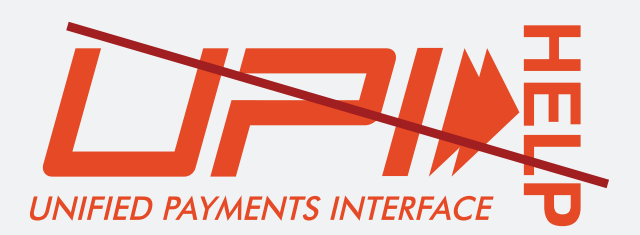

## **UPI HELP Mandates for Transaction**

Transaction tracking mandates comprise of rules to follow when showcasing success transactions on the app interface. These are clear guidelines for the use of iconography, colours and languages that must be followed when tracking transactions.

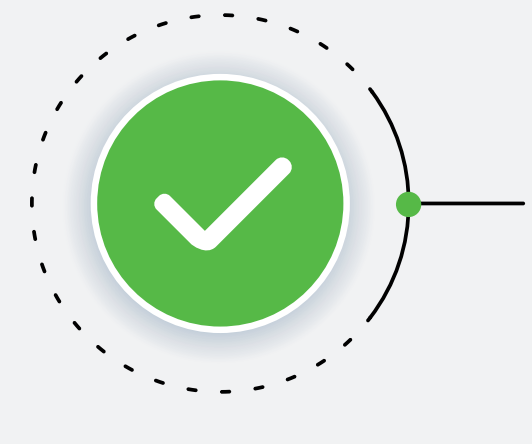

## **Green (#56B947) with tick mark symbol:**

For successful transactions

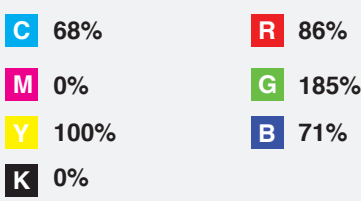

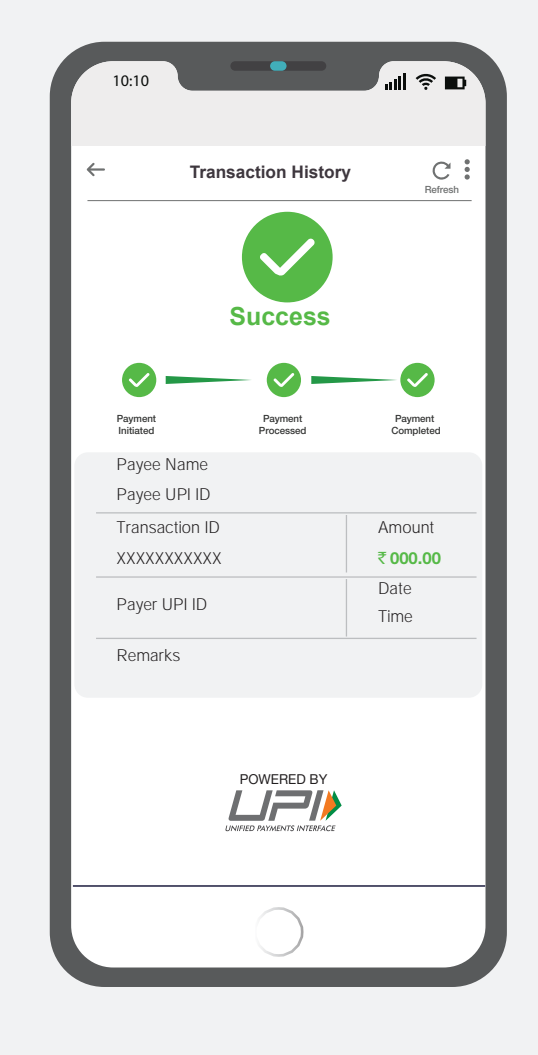

## **UPI HELP Mandates for Transaction**

Transaction tracking mandates comprise of rules to follow when showcasing pending transactions on the app interface. These are clear guidelines for the use of iconography, colours and languages that must be followed when tracking transactions.

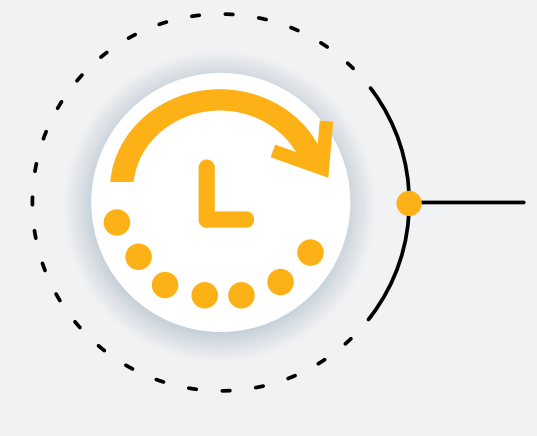

#### **Amber (#FCB216) with clock symbol:**

**252% R**

**178% G 22% B**

For pending transactions

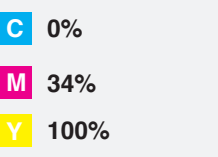

**0% K**

**Pending** Payment Payment Initiated Confirmation Awaited Processing Payee Name Payee UPI ID Transaction ID Amount XXXXXXXXXXX `**000.00 Date** Payer UPI ID Time Remarks POWERED BY 12 I I

**Transaction History** 

- -

 $\mathrm{C}$ 

 $\blacksquare$ 

10:10

## **UPI HELP Mandates for Transaction**

Transaction tracking mandates comprise of rules to follow when showcasing failed transactions on the app interface. These are clear guidelines for the use of iconography, colours and languages that must be followed when tracking transactions.

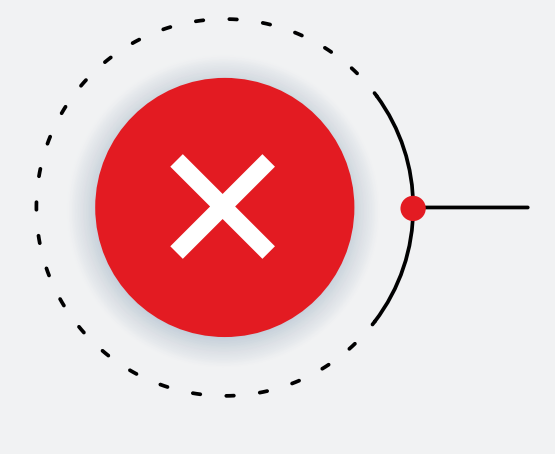

#### **Red (#E31B22) with cross mark symbol:**

For failed transactions

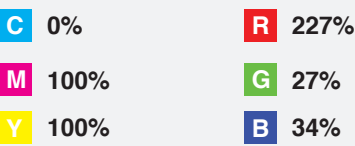

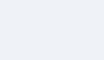

**0% K**

**M**

 $C:$ <br>Refresh **Transaction History Failed** ∫× × Payment Payment Failed Kindly Try Again Initiated Payee Name Payee UPI ID Transaction ID Amount XXXXXXXXXXX `**000.00 Date** Payer UPI ID Time Remarks POWERED BY 12 I I

 $\sim$ 

 $\sim$ 

10:10

**UPI HELP mandatory points** 

## **UPI HELP mandatory points**

- UPI HELP CTA is Mandatory
- Definition of UPI Help is mandatory
- UPI HELP functionality provision to be mentioned on what's new section on Play store and app store
- All the icons need to be standardized as per the Payment Council of India (PCI)
- Colour code showing status of transaction is mandatory
- FAQs to be added in the search bar or chatbot
- Note to be added on all scenarios where UPI HELP is allowed and not allowed
- Complaint reasons should be populated based on type of transaction as per technical specification & product guidelines
- Fraudulent transaction note should be available for all transactions at both remitter and beneficiary's end
- Transaction tracker and complaint tracker is needs to be displayed
- 'Others' option is mandatory while raising a complaint with an input field
- Check status CTA is mandatory for transactions on which complaint is raised
- Resolution reason to be provieded to customer
- Mandatory notes on how & where UPI HELP is of assistance
	- For all transactions apart from P2P
- $\triangleright$  Incase you are raising a complaint for a fraudulent transaction, kindly connect with your bank. For P2P transactions only
- You cannot raise complaint on person to person successful transaction

# **UPI HELP Indicative journey-P2M transaction**

- UPI HELP button to appear below Powered by UPI logo
- All the icons and journey specifications are mandatory
- Other option is mandatory with an input field

## **UPI HELP P2M success scenario**

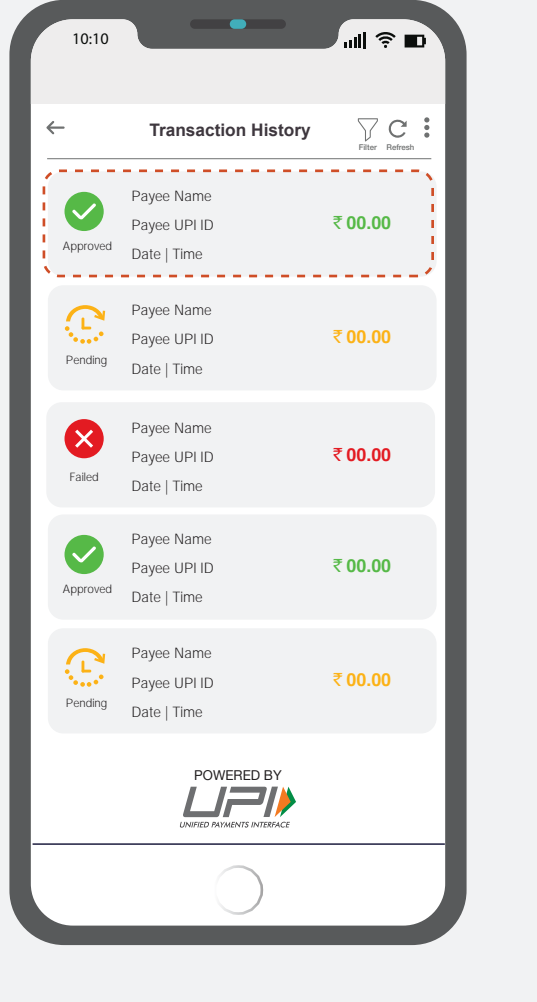

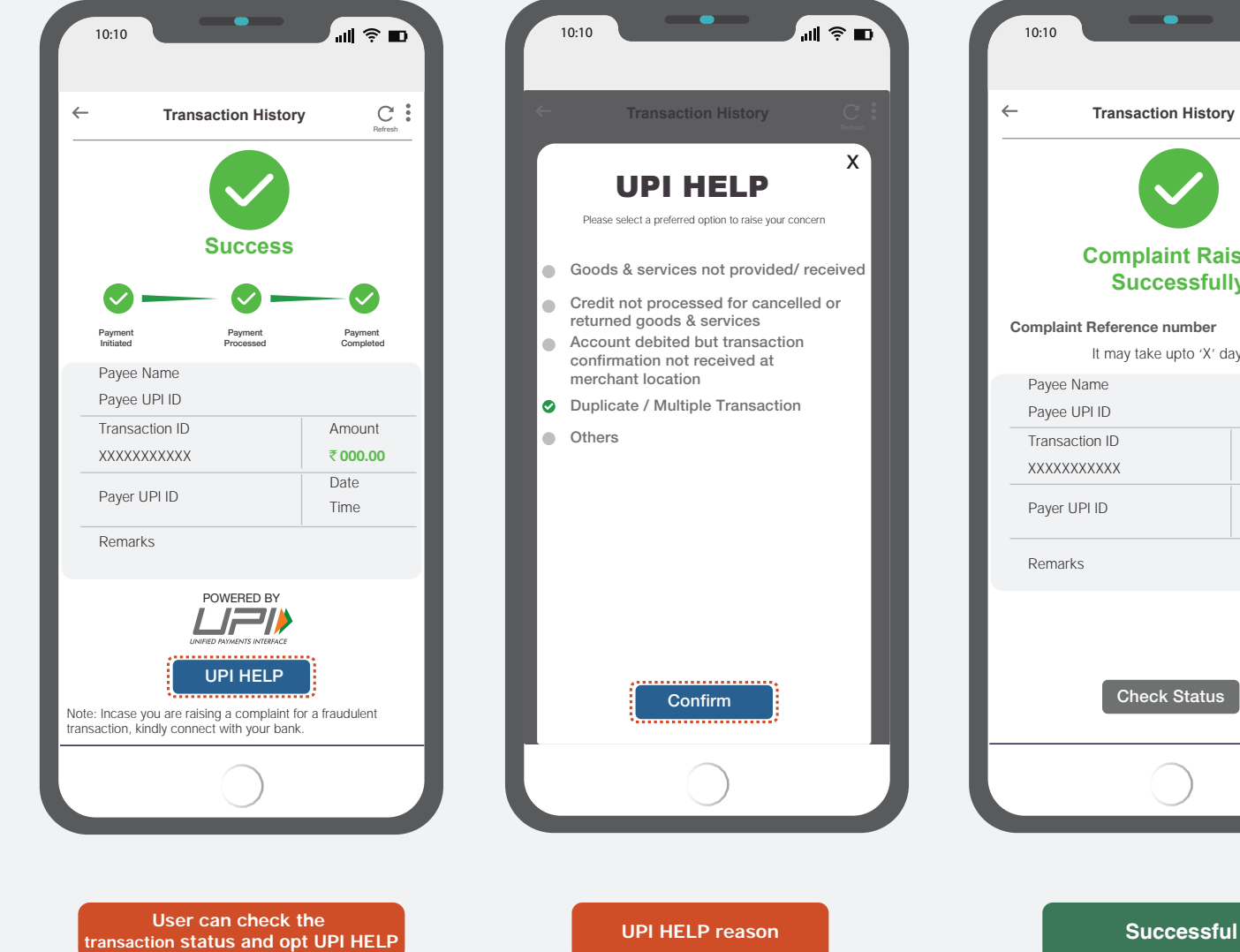

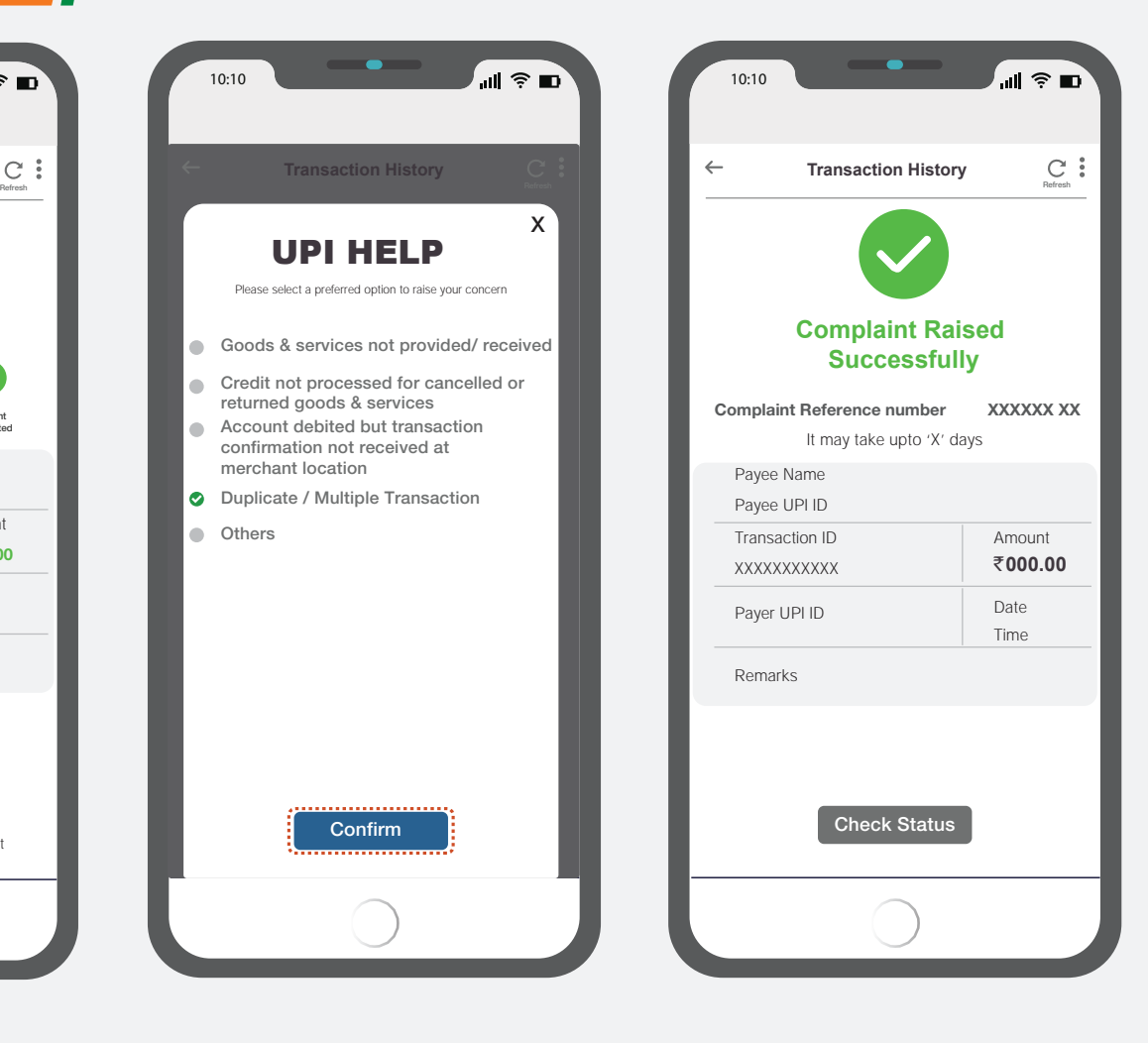

UPI HELP reason

x

 $\mathbb{H} \mathbin{\widehat{\otimes}} \mathbb{D}$ 

Note

- UPI HELP button to appear below Powered by UPI logo
- Note to be added on every transaction details screen where UPI HELP is eligible
- Other option is mandatory with an input field

User needs to select transaction which is completed

## **UPI HELP P2M Pending scenario**

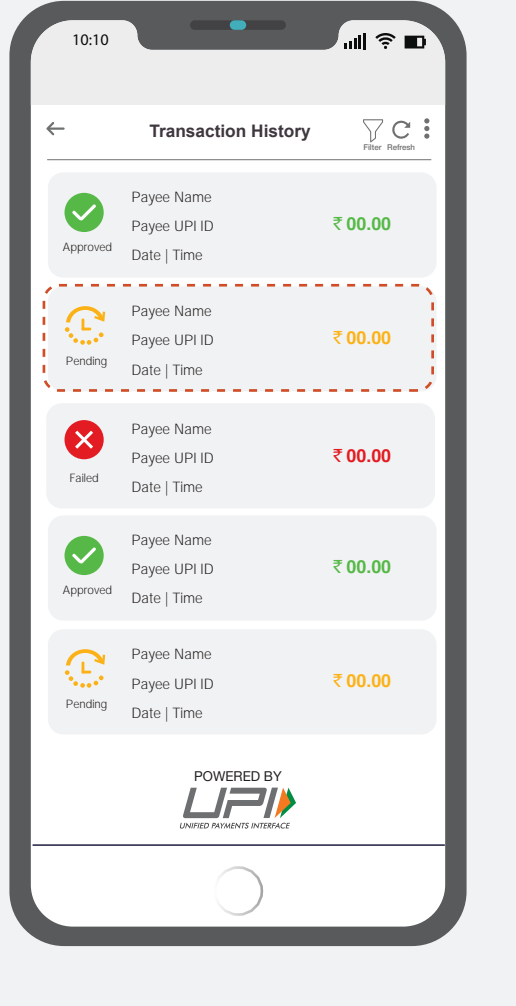

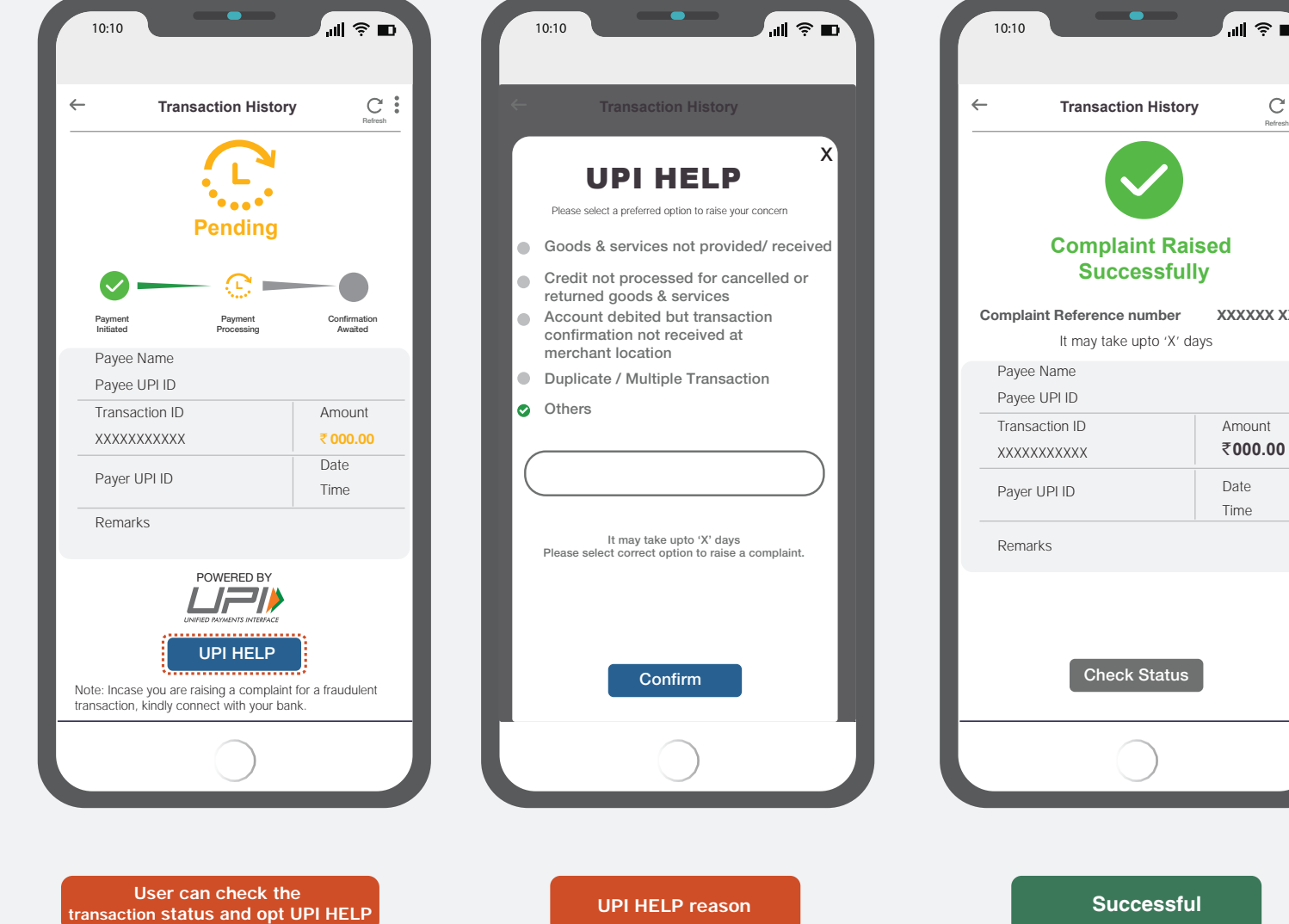

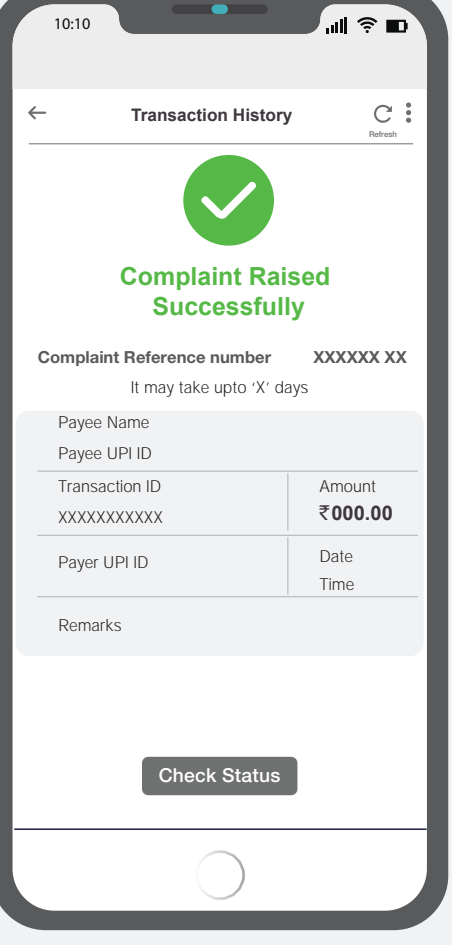

x

Note

- UPI HELP button to appear below Powered by UPI logo
- Note to be added on every transaction details screen where UPI HELP is eligible
- Other option is mandatory with an input field

User needs to select transaction which is not completed

## **UPI HELP P2M failed scenario**

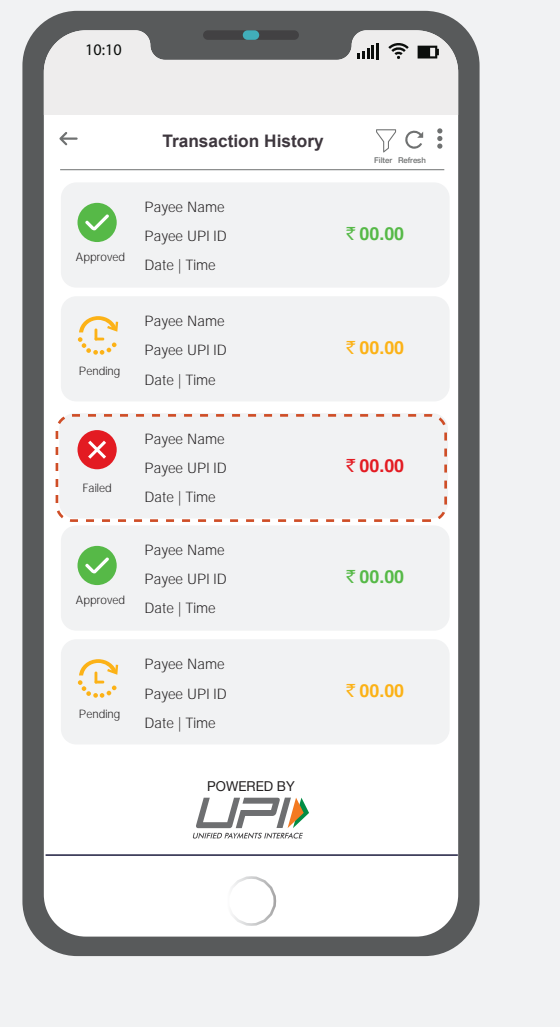

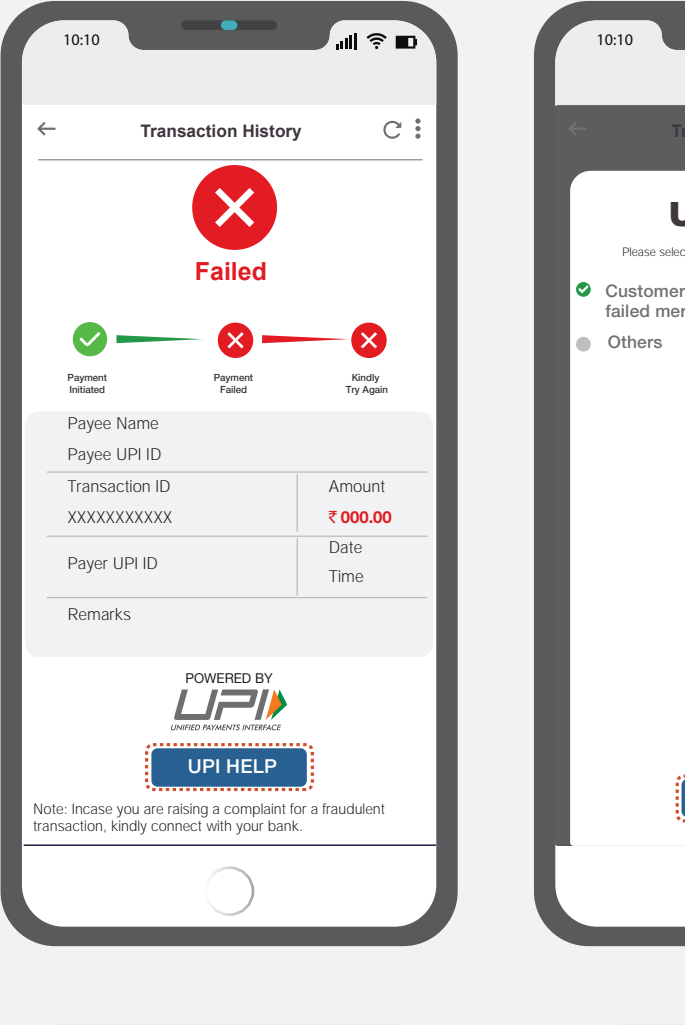

User can check the transaction status and opt UPI HELP

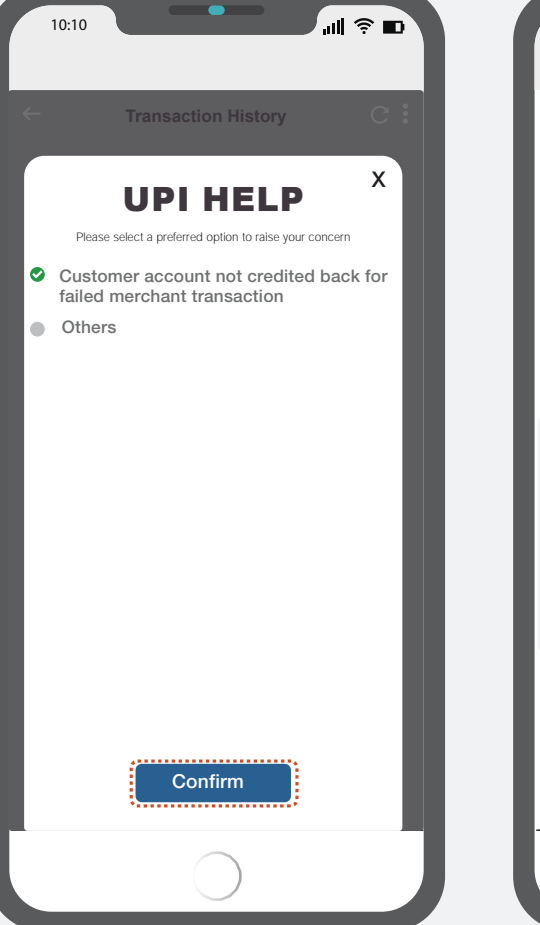

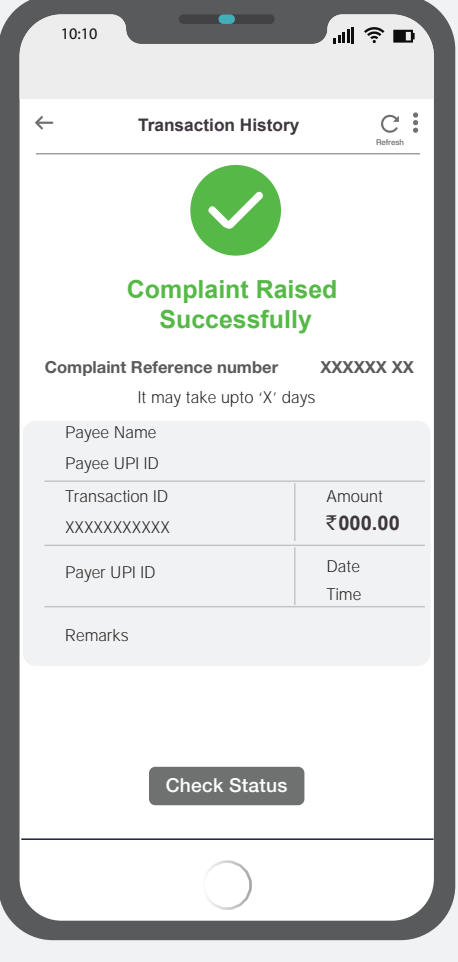

UPI HELP reason

**Successful**

#### Note

- UPI HELP button to appear below Powered by UPI logo
- Note to be added on every transaction details screen where UPI HELP is eligible
- Other option is mandatory with an input field

User needs to select transaction which is failed

# **UPI HELP Indicative journey-P2P transaction**

- UPI HELP button to appear below Powered by UPI logo
- All the icons and journey specifications are mandatory
- Other option is mandatory with an input field

## **UPI HELP P2P Pending scenario**

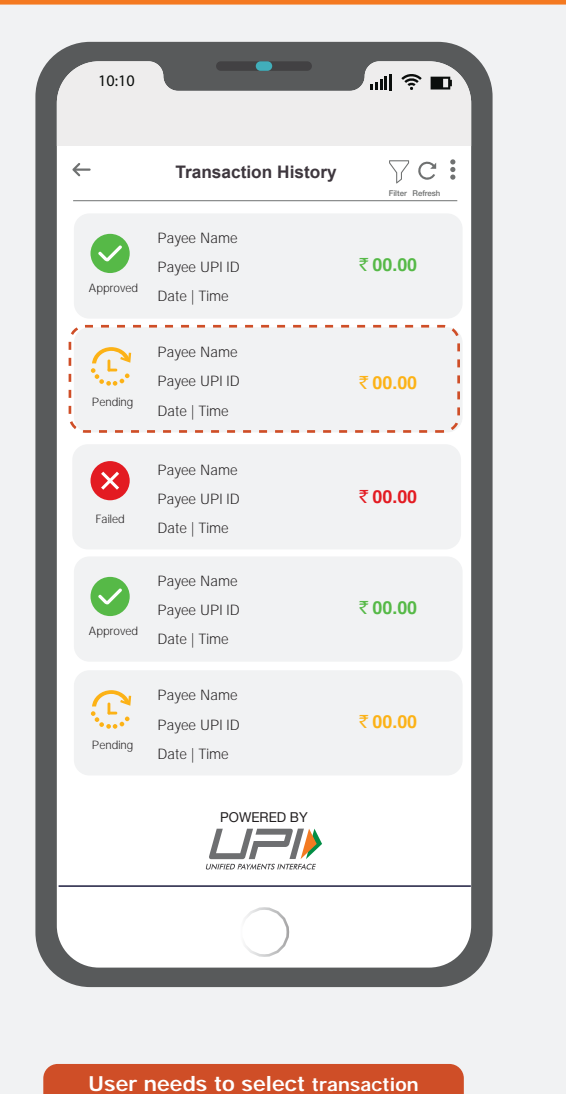

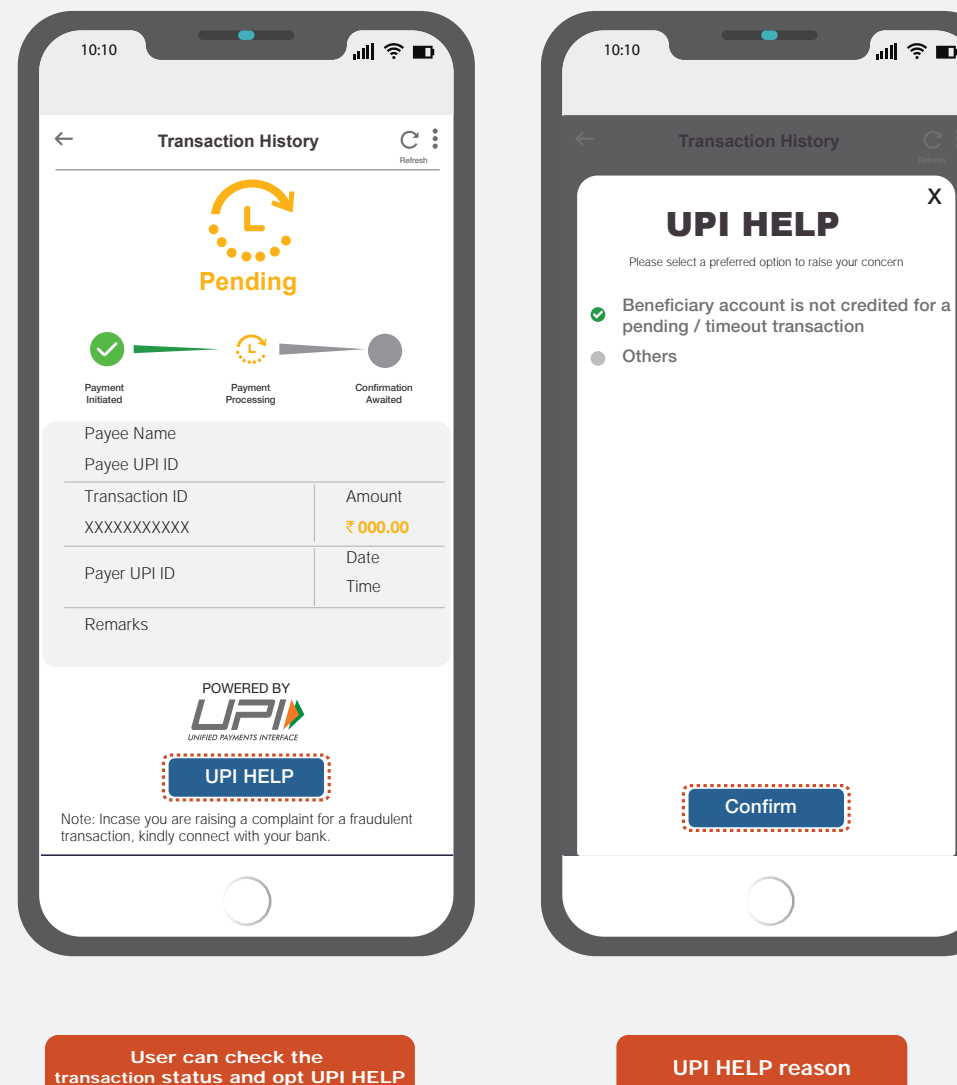

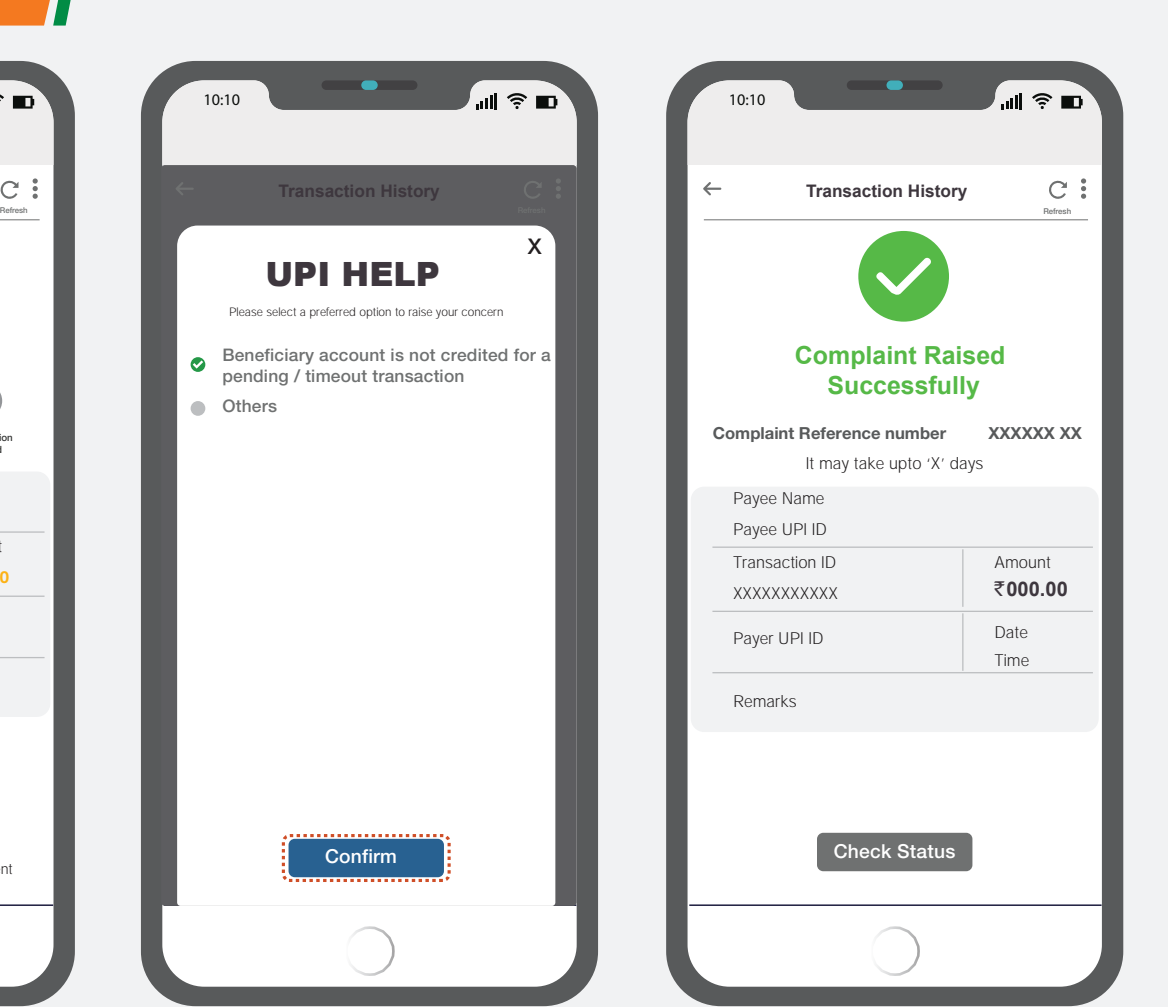

**Successful**

x

 $\mathbb{H} \mathbin{\widehat{\otimes}} \mathbb{D}$ 

Note

- UPI HELP button to appear below Powered by UPI logo
- Note to be added on every transaction details screen where UPI HELP is eligible
- Other option is mandatory with an input field

which is not completed

## **UPI HELP P2P failed scenario**

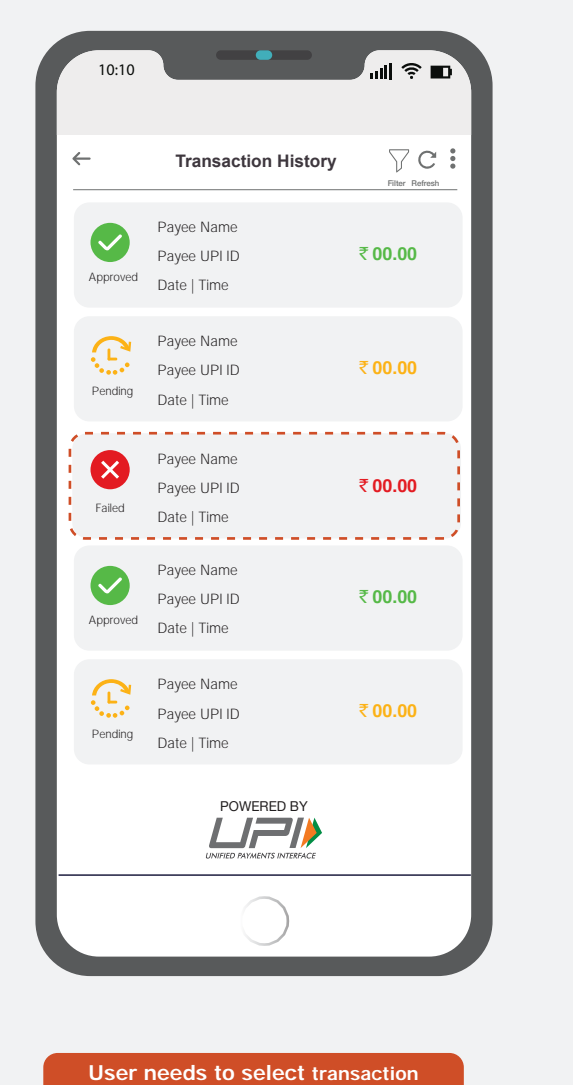

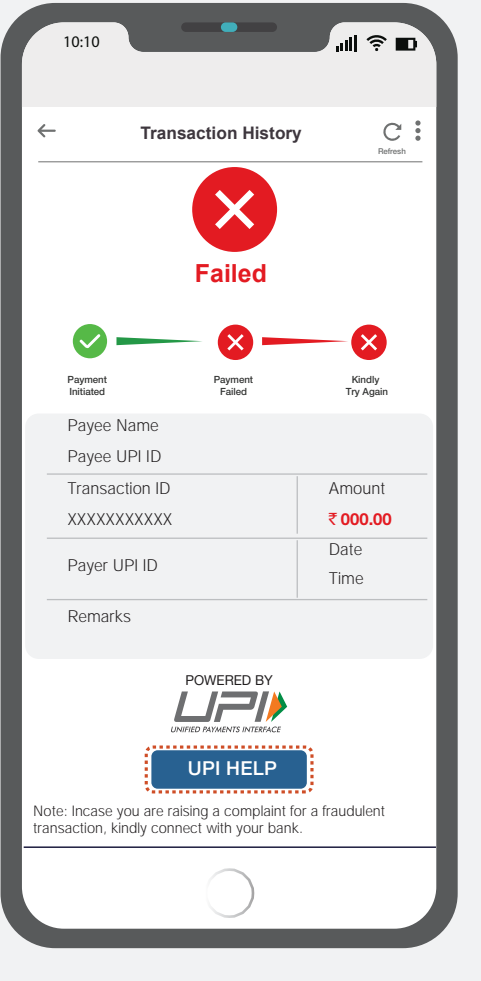

User can check the transaction status and opt UPI HELP

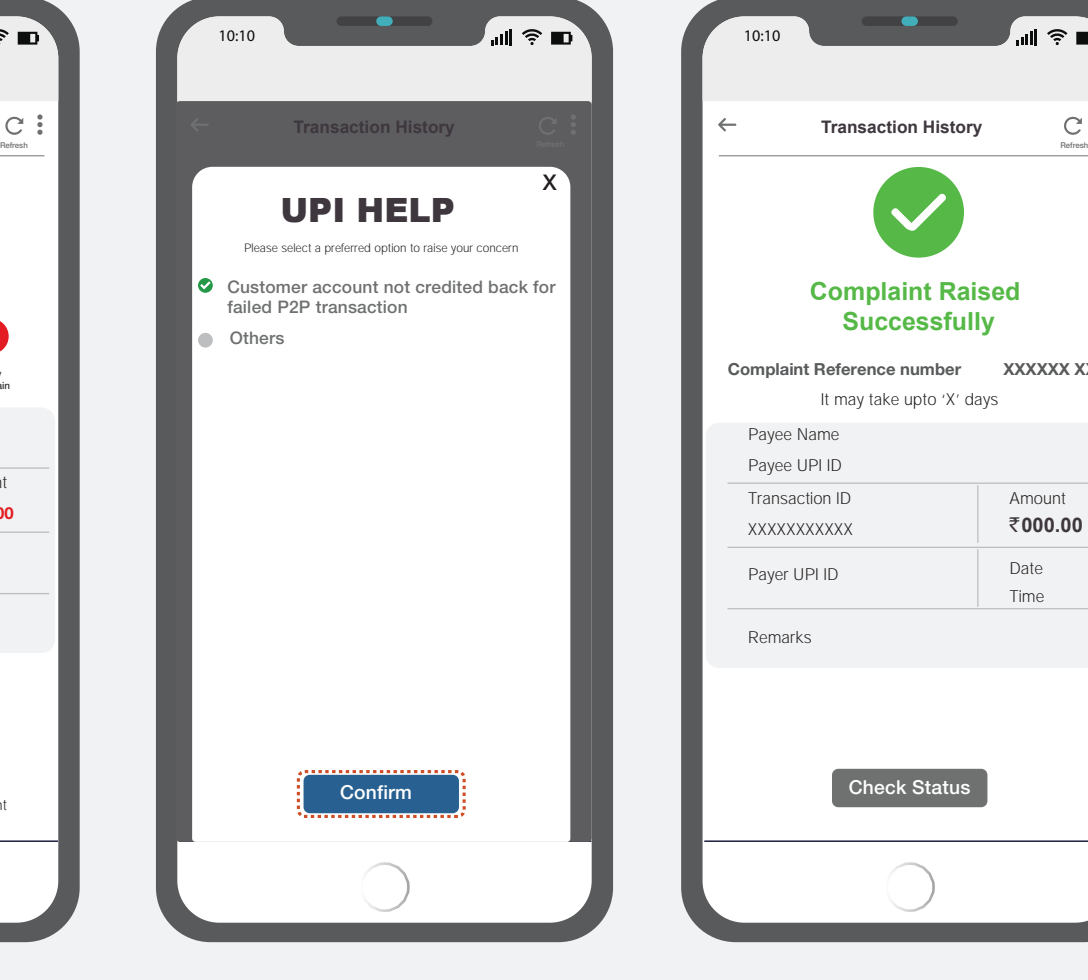

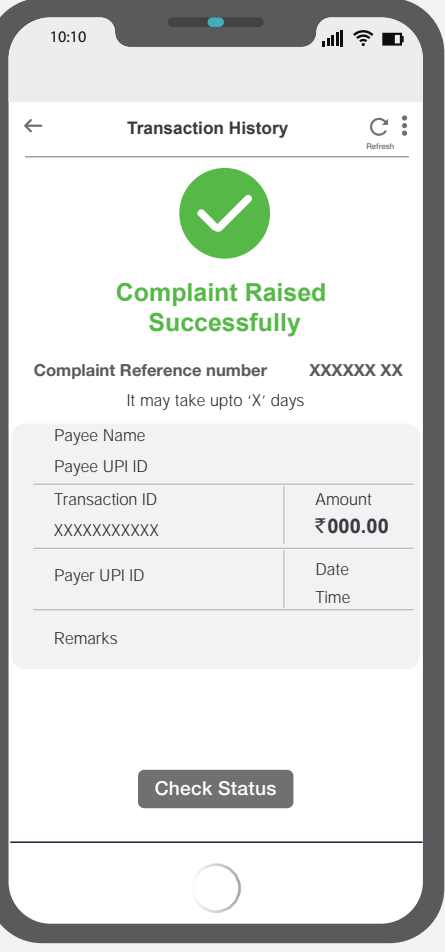

UPI Help reason

**Successful**

Note

- UPI HELP button to appear below Powered by UPI logo
- Note to be added on every transaction details screen where UPI HELP is eligible
- Other option is mandatory with an input field

which is not completed

## **UPI HELP P2P success**

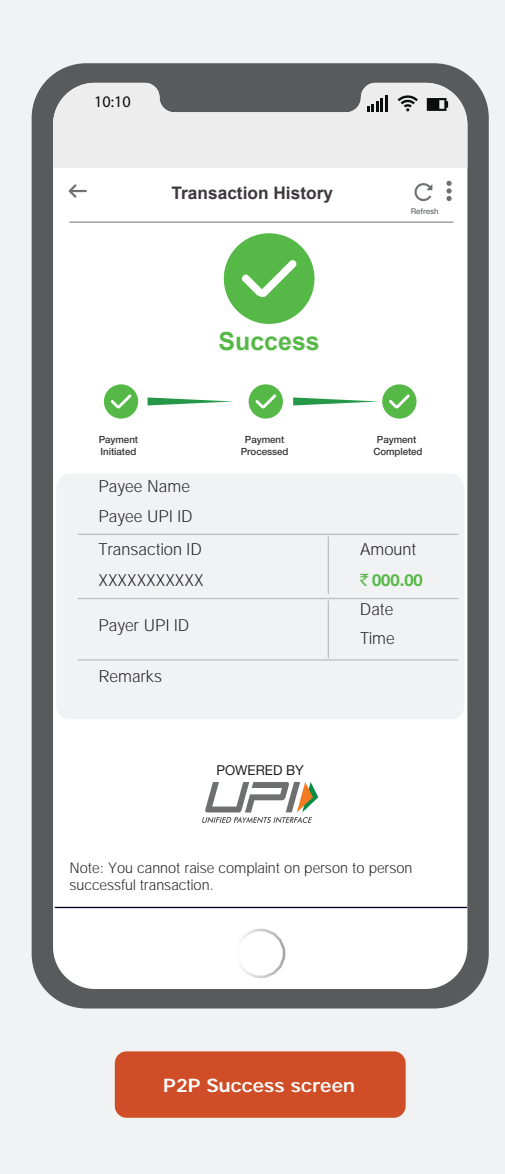

# **UPI HELP when complaint raising fails for P2M & P2P**

Note

- Check Status button to appear when complaint is already raised
- Adding reason for resolution of complaint is mandatory after complaint is resolved
- All the icons and journey specifications are mandatory

## **UPI HELP complaint raising failure P2P & P2M**

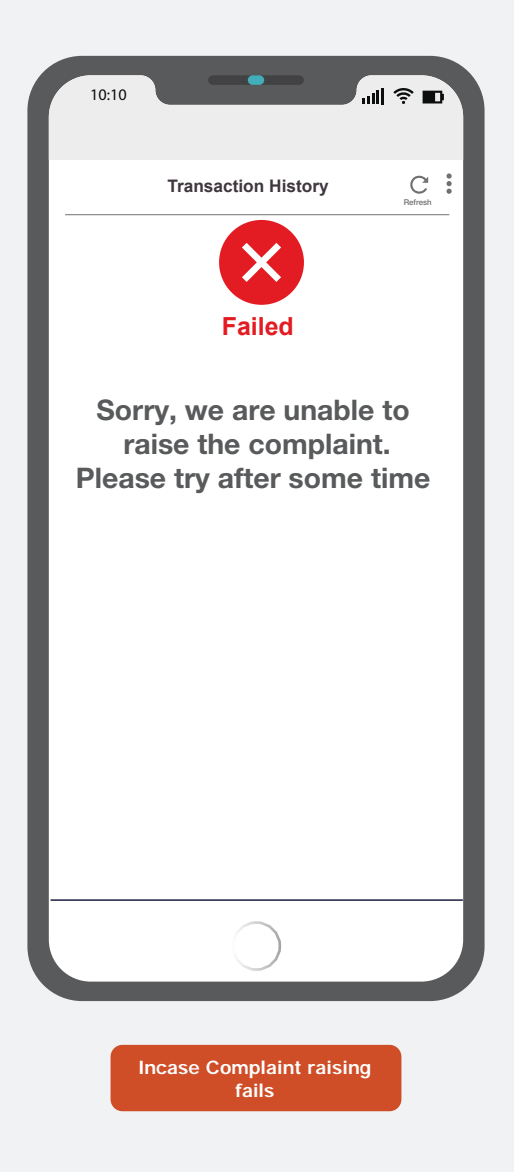

# **UPI HELP check status flow for P2M & P2P**

All the icons and journey specifications are mandatory

## **UPI HELP if complaint status check immediately**

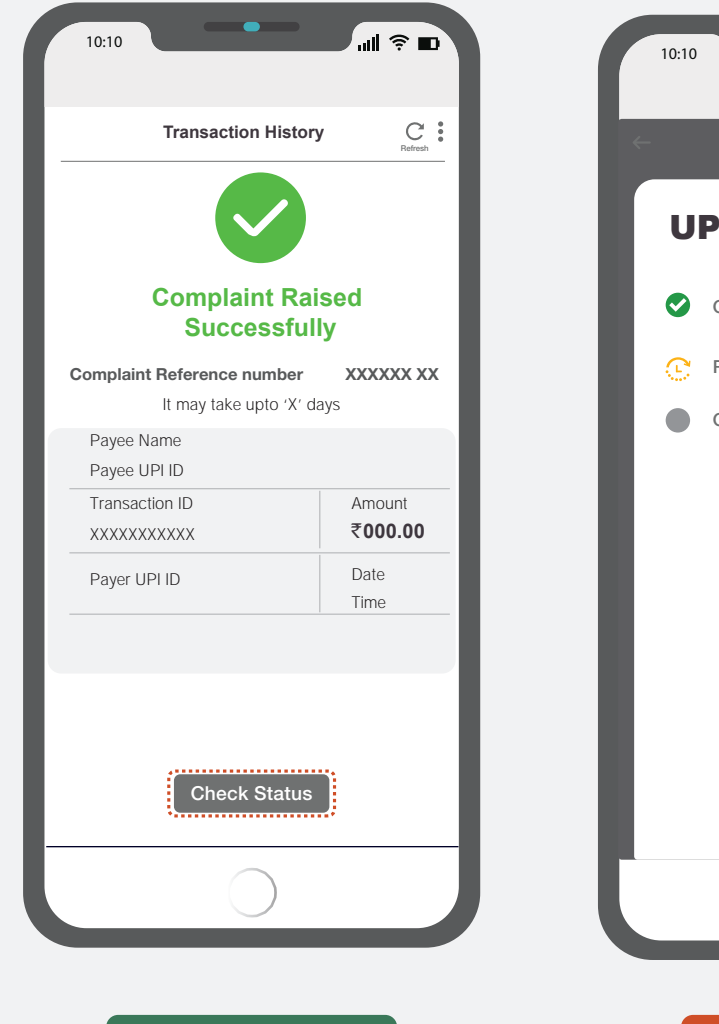

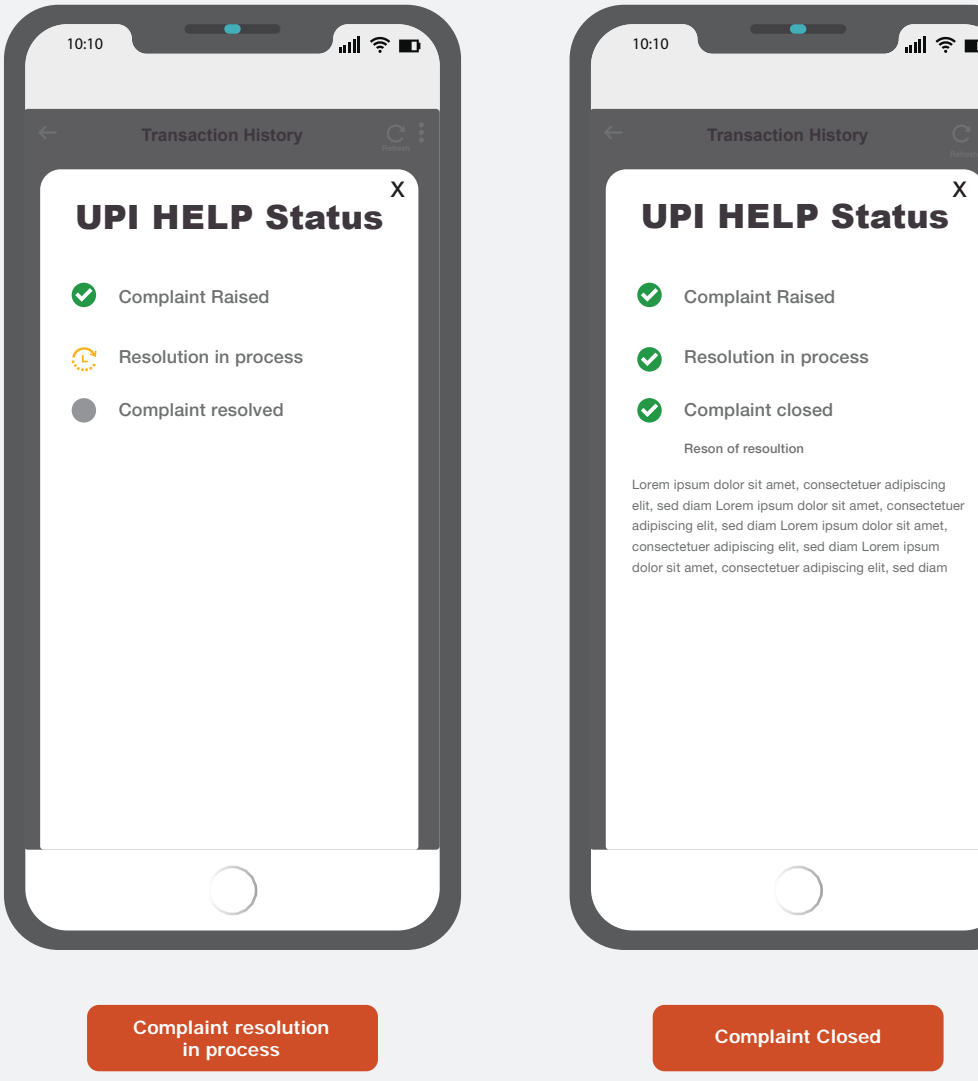

 $\blacksquare$ 

Note

• Check Status button to appear when complaint is already raised

• Adding reason for resolution of complaint is mandatory after complaint is resolved

**Successful**

## **UPI HELP if complaint status is checked later**

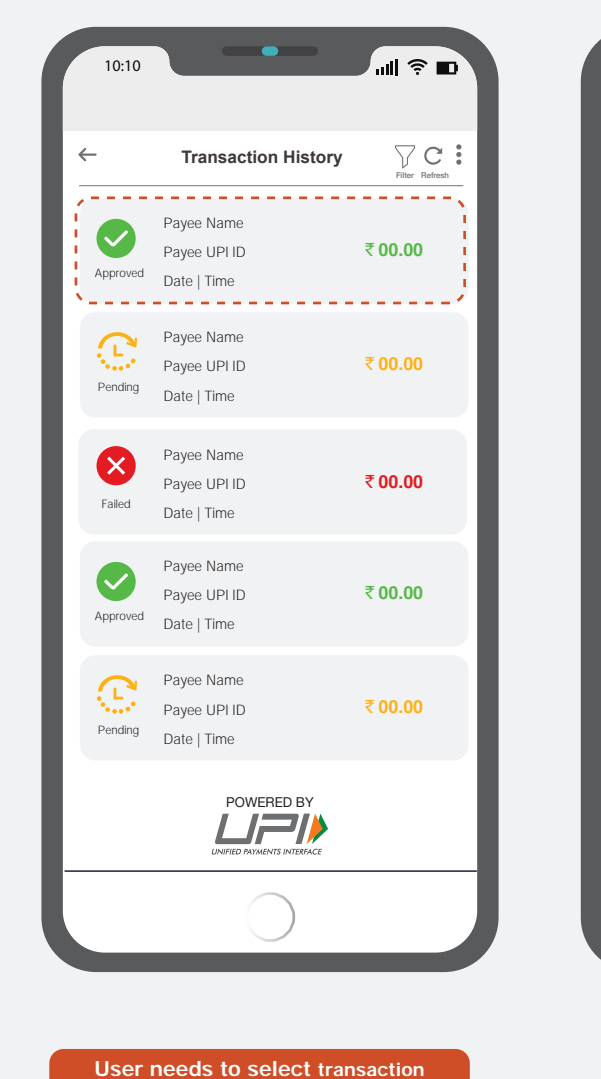

on which complaint is raised

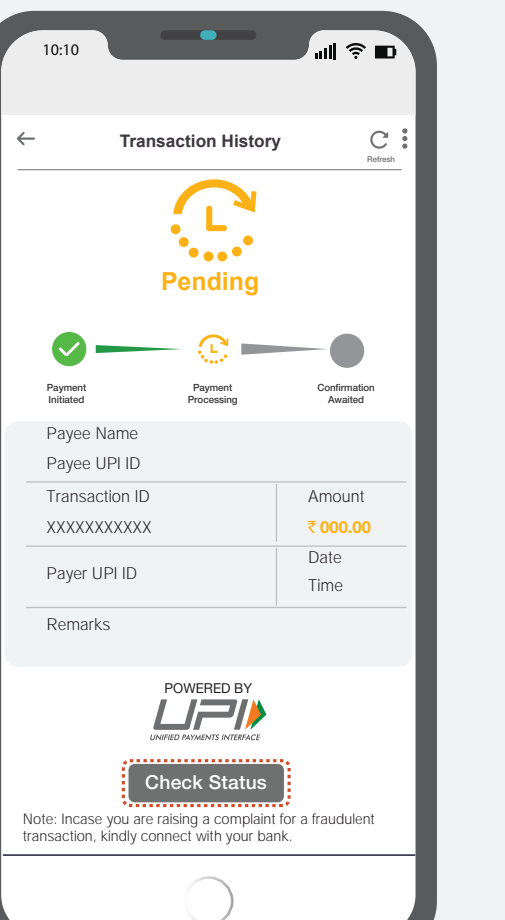

Pending transaction screen

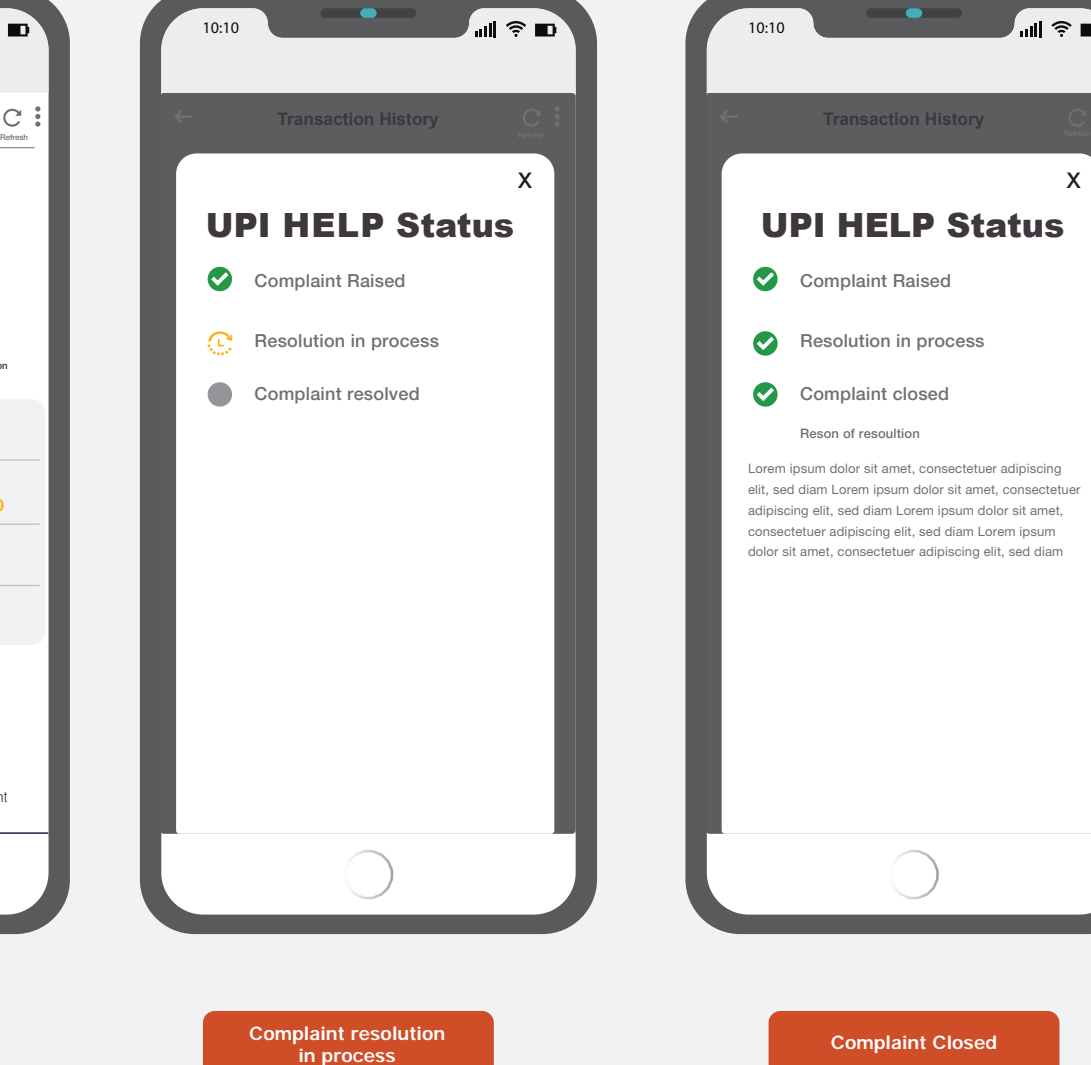

ึ⊪ା ଛ∎

Note

• Check Status button to appear when complaint is already raised

• Adding reason for resolution of complaint is mandatory after complaint is resolved

## **UPI HELP FAQs**

All UPI HELP FAQs to be incorporated on App's front end via chatbot/ in-app search or any other medium

## **UPI HELP FAQs**

#### **What is UPI HELP?**

UPI HELP attempts to resolve UPI transaction related complaints through the UPI payment app

#### **What is successful transaction?**

When amount gets successfully debited from your account and gets successfully credited into receiver's account, the transaction is successful

#### **What is Pending Transaction?**

When amount gets stuck in payment process either at your end or at receiver's end, the transaction goes to pending state. Payment confirmation is not received in such scenarios/instances

#### **What is Failed Transaction?**

The transaction gets failed when there is some technical issue at your or receiver's end. You will get your money back in case money is debited

#### **What is a fraudulent transaction?**

Transactions which are done without your permission are termed as fraudulent transactions. Such scenarios can happen if UPI PIN is shared with anyone

Kindly refrain from sharing your UPI PIN

#### **How to use UPI HELP?**

- Click on transaction history
- Select the transaction for raising complaint
- Click on UPI HELP
- Select the reason and click on confirm
- Complaint raised successfully

## **UPI HELP FAQs**

#### **How can I know the current status of my complaint?**

- Click on transaction history
- Select the transaction you have raised complaint
- Click on check complaint status

#### **What type of transactions are supported under UPI Help?**

You can raise complaint on all debit transactions apart from person-to-person success transactions

#### **When can I raise complaint on a particular transactions?**

You can raise complaint after 5 minutes of the transactions

#### **Can I raise complaint on credit transaction?**

No, complaints can only be raised on debit transaction

#### **What is the meaning of beneficiary/payee/receiver?**

Beneficiary/payee/receiver means the person who is going to receive the money

#### **What is the meaning of remitter/payer/sender?**

Remitter/payer/sender means the person who is sending the money

#### **Will I get my money back if the transaction is pending/failed?**

Yes, in case of a wrong debit, your money will be credited back in your account. Kindly raise your concern under UPI HELP for easy resolution

#### **What is the benefit of using refresh button?**

Refresh button HELPs you to get the present status of transaction. If transaction is in pending state, refresh button HELPs you to get the exact status of transaction

## **UP HELP Transaction Type**

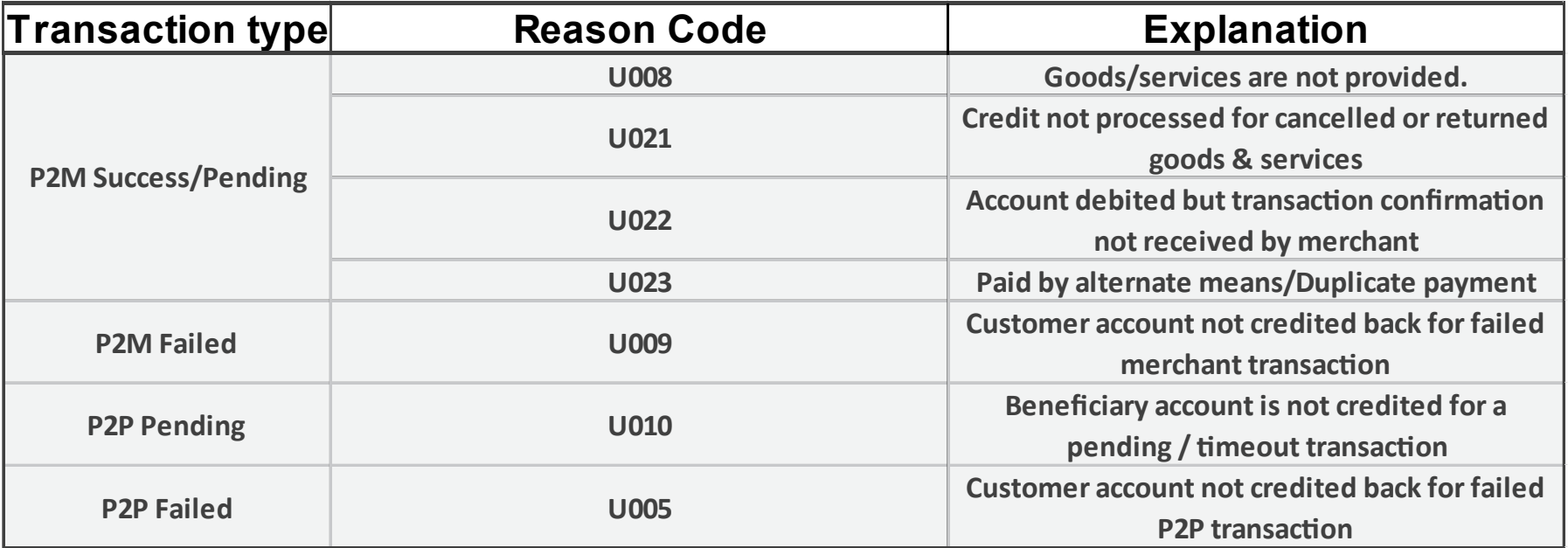